# TP CRÉER UNE APPLICATION DE CHAT DANS LE LANGAGE DE PROGRAMMATION GO

# Présentation du TP

Nous avons vu beaucoup de notions et je conçois qu'il soit diffie de comprendre l'intérêt de certaines notions à travers des ex donc c'est pour ces raisons que j'ai décidé de vous concocter u éléments que nous avons pu voir dans les chapitres précédents. Le but de ce tp, est dapplicationéedre discuesion, permettant de communiquer avec la personne que l'on souhaite et peu importe trouve.

### Les exigences

Voici une liste d'exigences pour ce tp :

- Le serveur accepte plusieurs utilisateurs
- Le serveur possède un fichier de logs avec les con sortantes.
- L'utilisateur doit définir un pseudo avant de pouvoir se conr ne doit dépasser 20 caractères.
- L'utilisateur ne peut pas prendre un pseudo déjà utilisé
- L'utilisateur doit envoyer le message au serveur et le mes tous les autres utilisateurs.
- Utilisez la notion de classe avec des structures (une structur une autre pour le client)
- Prévenir les autres utilisateurs qu'un utilisateur s'est connec
- $\bullet$  Le client et le serveur communiquent  $\overline{V}$ Ga le protocole

# Quelques conseils pour bien démarrer

Je ne vais pas vous laissez sans aucunes informations (sauf si v ce cas lancez vous sur le tp directement), ci-dessous je v étapes à suivre pour créer un serveur et plusieurs clients en uti net

#### Le serveur

Je vous ai mis des commentaires sur toutes les lignes de code, même vous fournir plus tard quelques explications en plus. Commence par créer un fichier et reerver.go .le

Voici à quoi il doit ressembler :

```
package main
import (
    "fmt"
    "net"
)
func gestionErreur(err error) {
  if err != nil {
      panic(err)
```

```
}
const (
   IP = "127.0.0.01" // IP local
   PORT = "3569" // Port utilisé
)
func main() {
   fmt.Println("Lancement du serveur ...")
   // on écoute sur le port 3569
   ln, err := net.Listen("tcp", fmt.Sprintf("%s:%s", IP, PORT))
   gestionErreur(err)
   // On accepte les connexions entrantes sur le port 3569
   conn, err := ln.Accept()
  if err != nil {
      panic(err)
   }
   // Information sur les clients qui se connectent
   fmt.Println("Un client est connecté depuis", conn.RemoteAddr())
   gestionErreur(err)
   // boucle pour toujours écouter les connexions entrantes (ctrl-c pour quitter)
   for {
      // On écoute les messages émis par les clients
     buffer := make([]byte, 4096) // taille maximum du message qui sera envoyé par le client
      length, err := conn.Read(buffer) // lire le message envoyé par client
      message := string(buffer[:length]) // supprimer les bits qui servent à rien et convertir les bytes en string
     if err != nil {
         fmt.Println("Le client s'est déconnecté")
      // on affiche le message du client en le convertissant de byte à string
      fmt.Print("Client:", message)
      // On envoie le message au client pour qu'il l'affiche
      conn.Write([]byte(message + "\n"))
   }
}
```
#### on a commencé par importer la **net lict'heèque** ette bibliothèque qu

nous aider, à créer notre client et serveur

ln, err := net.Listen("tcp", fmt.Sprintf("%s:%s", IP, PORT))

La fonct Listen () permet de créer un serveur, elle prend comme prend comme premier premier premier premier p paramètre le protocole à utiliser ici on utilise le protocole TC les détails c'est un protocole qui va gérer pour nous les règle Ensuite comme deuxième paramètre elle prend une valeur laquelle on associera notre IP (ici c'est l'ip local de notre mad 3569)

conn,  $err := InAccept()$ 

La fonctListen() nous a permis de créer notre serveur sau moment il n'accepte aucun client encore. De ce fai Accept() lise la pour accepter les connexions entrantes.

Un bon serveur se doit d'être disponible 24h/24h 7j/7j "Pas de s Øßk" c'est pour cela qu'on for lispeoulra êbloeucloeujours à l'écou connexions entrantes.

buffer := make([]byte, 4096)

la taille du buffer est de de 4096, donc le message qu'on rece dépasser les 4096 bits, le surplus ne sera pas reçu par le client ce problème avec la NewReader() de la bibliotibufio >, je vais utiliser cette méthode sur le client)

#### >message := string(buffer[:length])

Si notre message est de taille 16 et notre buffer de taille 4096, d'adapter le buffer selon la taille du message en supprimant le est très importante si vous souhaitez faire des comparaisons de une autre string (je pense notamment à la vérification du pseudo Enfin on ne peut envoyer et ne recevoir que des bits (des 0 ou 1 (tous les protocoles d'ailleurs), il est donc important de convert de les envoyer de string en byte et inversement quand on souh notre écran.

### Le client

Côté client ça reste un peu près le même code avec quelques pe Créez un fichier et nometion levec le code suivant :

```
package main
import (
	"bufio"
	"fmt"
	"net"
	"os"
func gestionErreur(err error) {
if err != nil {
 		panic(err)
	}
const (
	IP = "127.0.0.01" // IP local
	PORT = "3569" // Port utilisé
func main() {
	// Connexion au serveur
	conn, err := net.Dial("tcp", fmt.Sprintf("%s:%s", IP, PORT))
	gestionErreur(err)
	for {
		// entrée utilisateur
 		reader := bufio.NewReader(os.Stdin)
 		fmt.Print("client: ")
 		text, err := reader.ReadString('\n')
 		gestionErreur(err)
 		// On envoie le message au serveur
 		conn.Write([]byte(text))
```
 // On écoute tous les messages émis par le serveur et on rajouter un retour à la ligne message, err := bufio.NewReader(conn).ReadString('\n') gestionErreur(err)

 // on affiche le message utilisateur fmt.Print("serveur : " + message)

conn, err := net.Dial("tcp", fmt.Sprintf("%s:%s", IP, PORT))

Ici on n'utilise pas llisten() ionnais la fon Dial() qui nous permet créer un client et de le connecter à notre serveur, le res beaucoup au code du serveur.

Résultat :

Côté serveur :

> go run server.go Lancement du serveur ... Un client est connecté depuis 127.0.0.1:448 Client:salut Client:ça va ? Client:je parle seul :'( Le client s'est déconnecté

#### Côté client :

> go run client.go client: salut serveur : salut client: ça va ? serveur : ça va ? client: je parle seul :'( serveur : je parle seul :'( client: ^Csignal: interrupt

## Gérer plusieurs clients

Vous pensez que c'est fini ? Je vous assure que non car si vous deuxième client voila ce qui se passe :

> go run client.go client: test

On touche à la limite de ce type de serveur, il n'est simultanément plusieurs clients pour pallier ce problème il suffit de serveur goroutine par client connecté. Voici à quoi va ressembler en rajoutant cette fonctionnalité :

```
package main
import (
   "bufio"
   "fmt"
   "net"
)
func gestionErreur(err error) {
  if err != nil {
      panic(err)
const (
  IP = "127.0.0.01" PORT = "3569"
func read(conn net.Conn) {
   message, err := bufio.NewReader(conn).ReadString('\n')
   gestionErreur(err)
   fmt.Print("Client:", string(message))
func main() {
   fmt.Println("Lancement du serveur ...")
   ln, err := net.Listen("tcp", fmt.Sprintf("%s:%s", IP, PORT))
   gestionErreur(err)
```

```
 var clients []net.Conn // tableau de clients
```

```
 for {
    conn, err := In<u>Accept()</u>if err == nil clients = append(clients, conn) //quand un client se connecte on le rajoute à notre tableau
 }
     gestionErreur(err)
     fmt.Println("Un client est connecté depuis", conn.RemoteAddr())
     go func() { // création de notre goroutine quand un client est connecté
        buf := bufio.NewReader(conn)
        for {
          name, err := buf.ReadString('\n')
         if err != nil {
             fmt.Printf("Client disconnected.\n")
             break
 }
         for \Box, c := range clients {
             c.Write([]byte(name)) // on envoie un message à chaque client
 }
     }()
```
Il faut savoir que par défau Accept() icetsénbloquante, elle ne s'exéc seulement si le serveur reçoit une nouvelle connexion. Une goro propre à chaque nouveau client connecté connexion.

Je vais créer deux clients et voici le résultat obtenu :

Côté serveur :

> go run server.go Lancement du serveur ... Un client est connecté depuis 127.0.0.1:44976 Un client est connecté depuis 127.0.0.1:44980

#### Client 1 :

> go run client.go client: slt

#### Client 2 :

> go run client.go client: ah serveur slt client: tata serveur ah

Le serveur gère bien plusieurs clients mais par contre côté clien au niveau de l'affichage des messages ØÝ.

Le serveur envoie bel et bien les données aux clients, mais le pas bonnement synchroniser l'affichage des messages. Pour rem il suffit de créer deux goroutines dans notre client, une go réception des données et une goroutine pour gérer l'envoi des do

Voici à quoi va ressembler notre nouveau client :

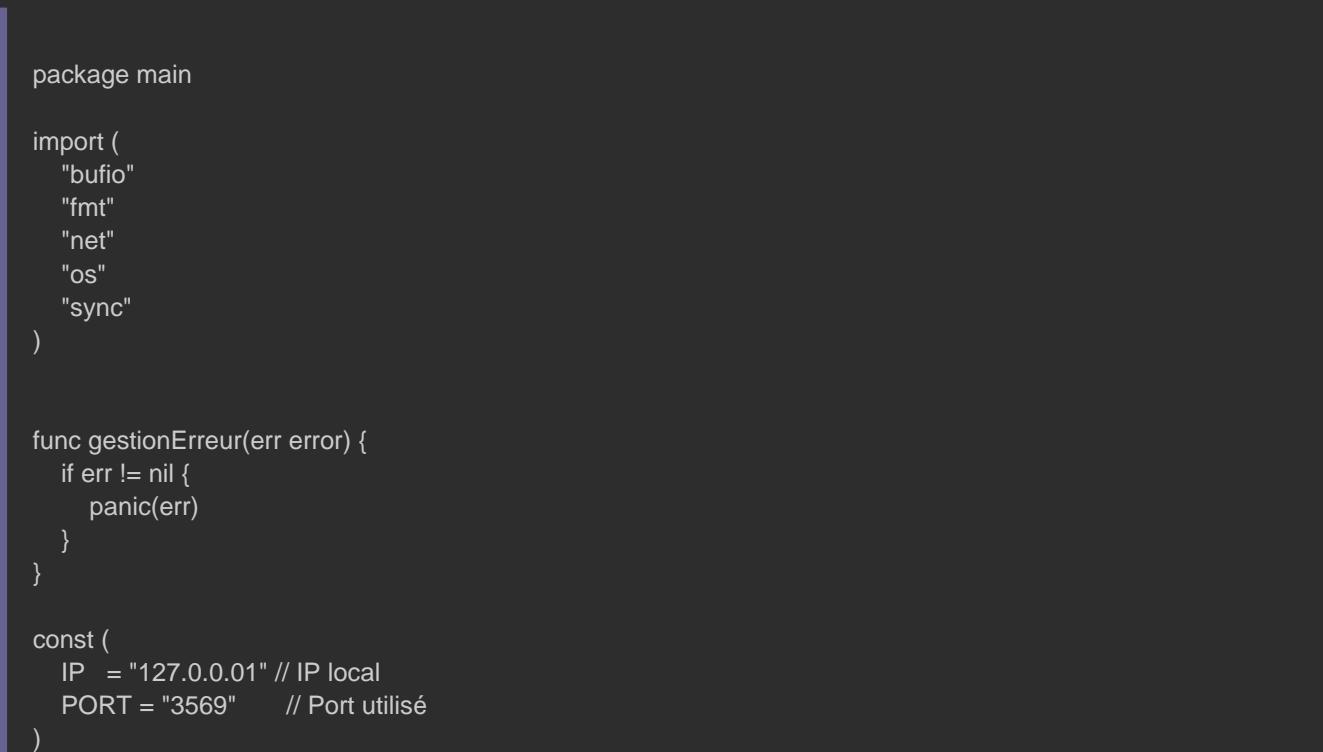

```
func main() {
```

```
 var wg sync.WaitGroup
  // Connexion au serveur
   conn, err := net.Dial("tcp", fmt.Sprintf("%s:%s", IP, PORT))
   gestionErreur(err)
  wg.Add(2)
   go func() { // goroutine dédiée à l'entrée utilisateur
     defer wg.Done()
     for {
        reader := bufio.NewReader(os.Stdin)
        text, err := reader.ReadString('\n')
        gestionErreur(err)
        conn.Write([]byte(text))
  }()
   go func() { // goroutine dédiée à la reception des messages du serveur
     defer wg.Done()
     for {
        message, err := bufio.NewReader(conn).ReadString('\n')
        gestionErreur(err)
        fmt.Print("serveur : " + message)
     }
  }()
   wg.Wait()
}
```
#### Résultat :

#### Client 1 :

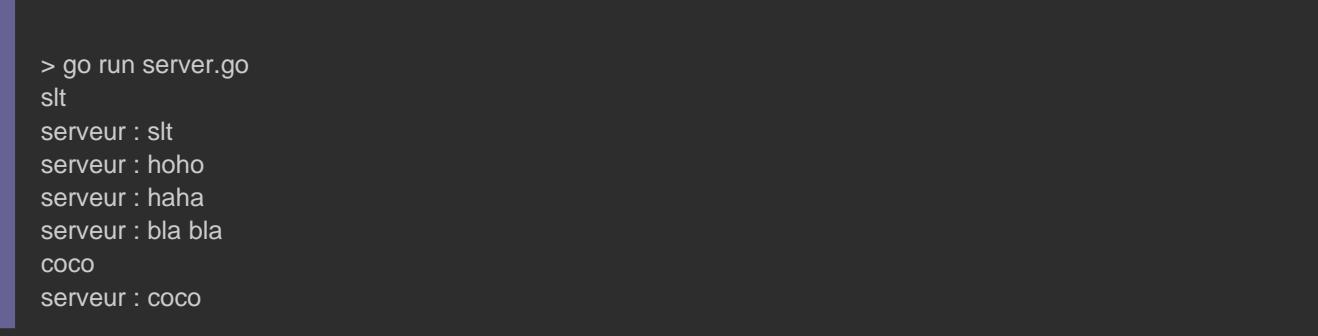

Client 2 :

> go run server.go hoho serveur : hoho haha serveur : haha bla bla serveur : bla bla serveur : coco

### à vous de jouer

Vous ne vous êtes peut être pas rendu compte mais mais on application de chat ! Par contre ça ne respecte pas encore nos ai passé les informations nécessaires pour mener à bien ce TP. noté ! Donc prenez le temps d'utiliser au maximum les chapitres précédents et bien sûr amusez-vous :).

# **Solution**

### Mon petit message

Avant de vous partager le code, je tiens à préciser plusieurs cho Tout d'abord mon code sera en anglais, la raison est que j'ai d'écrire mes documentations en anglais, je vous conseille de vous permettre d'apprendre la langue anglaise avec de techniques anglais, cette langue est très importante car la majoi vos recherches sur un moteur de recherche (Google ou autres ØÞ Deuxièmement, je ne vais pas vous expliquer comme j'ai l'hab par ligne mon code. vous avez largement les connaissane comprendre mon code mais Je vous ai tout de même mis des commentaires sur

certaines lignes de code et sur toutes les méthodes de mes struc Troisièmement, il existe différentes façons de faire ce ty n'hésitez pas à le modifier selon votre guise.

Voici le lien pour télécharg[er](https://github.com/Hajdaini/Chat-application-in-go) imon code

### Lancer le programme

Avant de lancer mon code, voici à quoi doit ressembler votre arb

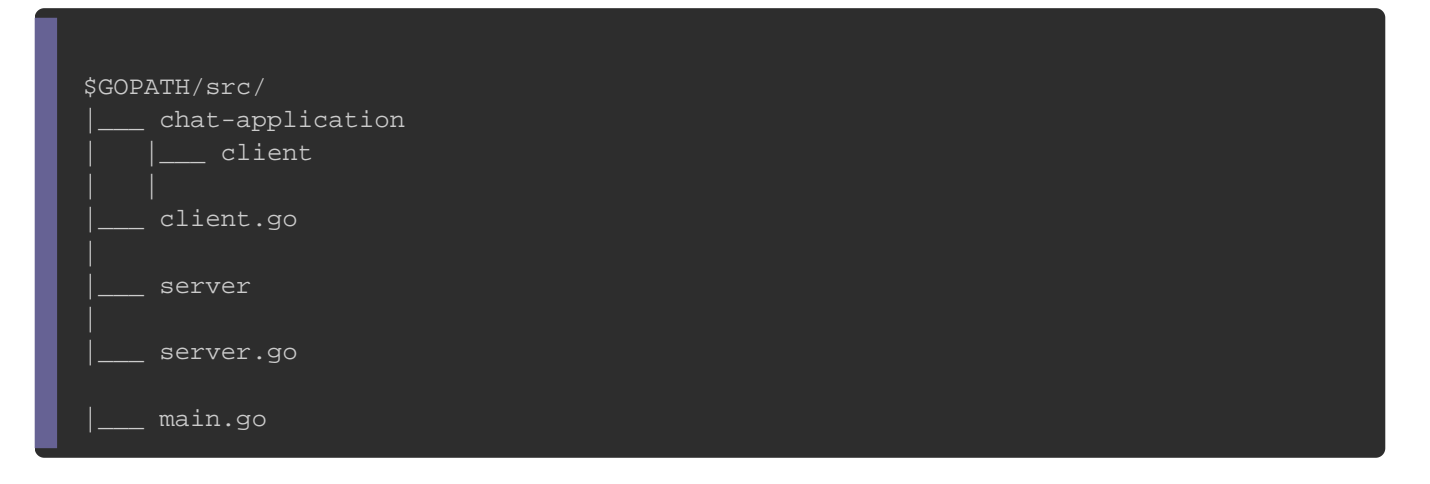

#### Lancer le serveur :

go run main.go --mode server

#### Lancer le client :

go run main.go --mode client

## **Screenshot**

#### [Agrandir l'im](https://raw.githubusercontent.com/Hajdaini/Chat-application-in-go/master/images/screenshot.png)age

# Compiler votre programme pour le Partager !

Pour compiler votre programme afin de le partager avec les suffit de lancer la commande suivante :

go build main.go

Si vous êtes sur windows ça vous mainexe un fium hifted main sur linux. Une fois compilé les utilisateurs qui utiliseront votre pro besoin d'installer le compilateur go vu que sera un fichier binaire